## **Comment créer une liste des chaines favorites sur les récepteurs Echolink ZEN Echolink ZEN Plus Echolink ZEN Lite Echolink ZEN 2**

## **1/ Allez au Menu principal du récepteur puis cliquez sur '' Organisation du Service ''**

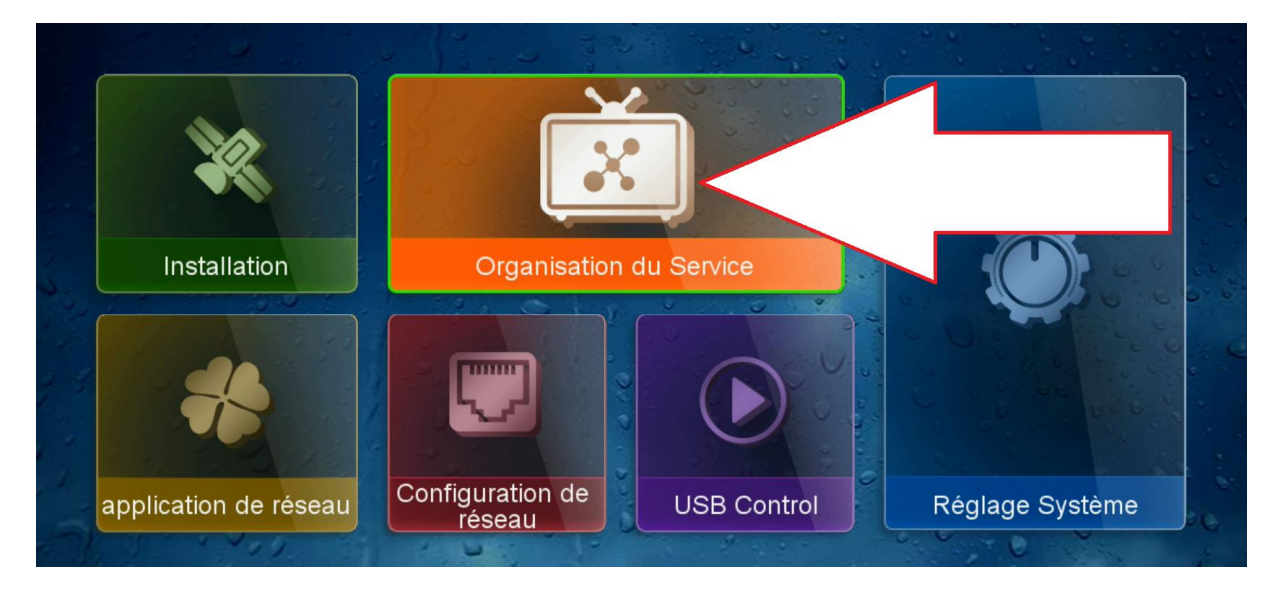

## **2/ Allez ensuite sur '' Catégorie de TV ''**

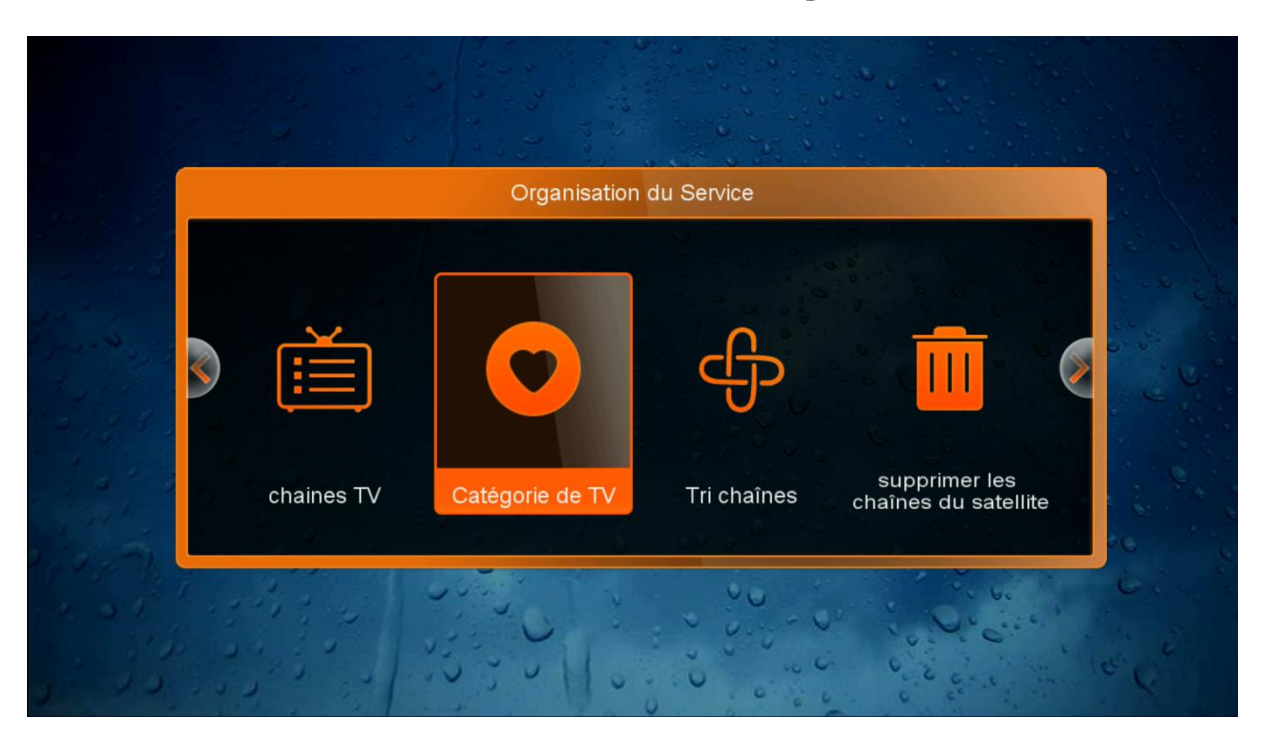

**3/ Sélectionnes les chaines que vous désirez inclure dans la catégorie Movies par exemple en les sélectionnant avec les flèches Pag+/- et en appuyant sur le bouton « OK » de votre télécommande.**

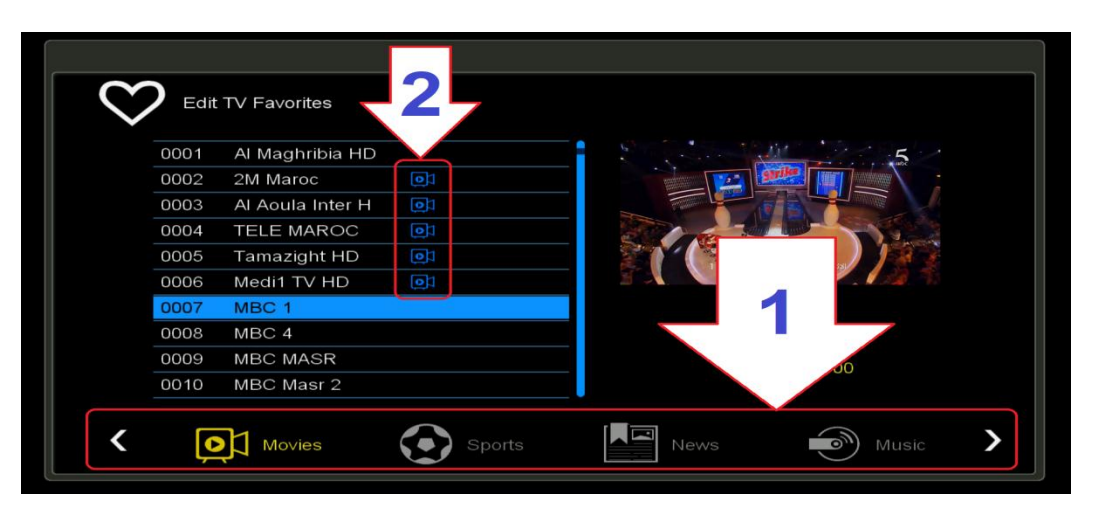

**4/ Retournez à la liste de chaines coté Satellite et cliquez sur le bouton FAV de votre télécommande et vous verrez le nom de chacune des chaines ajoutées dans la catégorie sous le nom '' Movies ''**

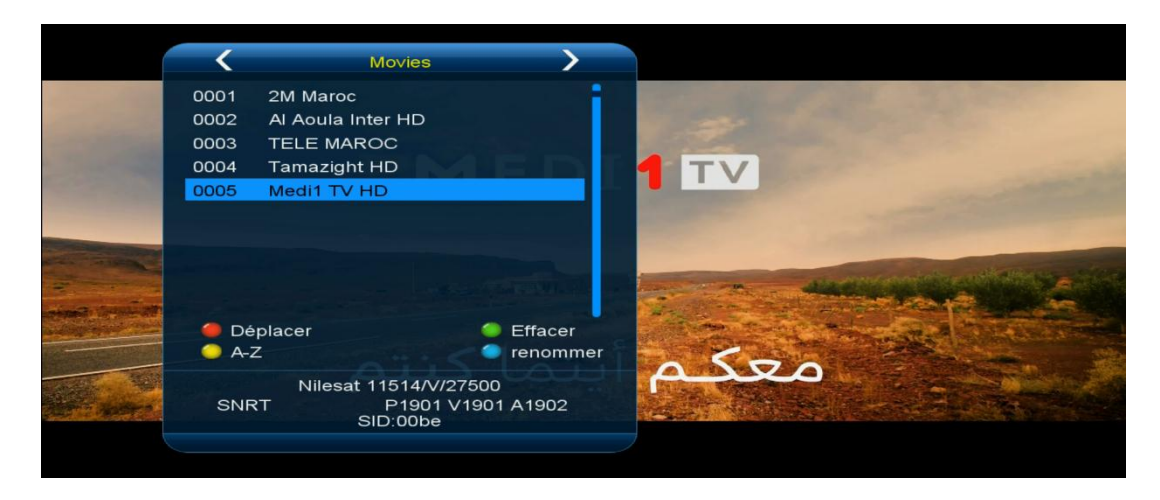

## **Nous espérons que cet article sera utile**

**Merci de votre attention**